**!**

#### **Pavojus!**

Elektra

Jeigu sistema dirbama neteisingai arba jeigu sistema buvo atidaryta ar perdaryta, galima patirti elektros traumą. Niekada neatidarykite ir neperdarinėkite sistemos. Susisiekite su savo diegimo specialistu, jei norite pakeisti savo sistemą.

#### **Perspėjimas!**

Jautrūs komponentai

Jeigu su sistema neatsargiai elgiamasi arba jeigu sistema buvo atidaryta ar perdaryta, galima sugadinti jautrius komponentus.

- Visada su sistema elkitės atsargiai.
- Niekada neatidarykite ir neperdarinėkite sistemos.
- Jei norite perdaryti savo sistemą, kreipkitės į sistemą įrengusį montuotoją.

#### **Sena elektrinė ir elektroninė įranga**

Šis gaminys ir (ar) akumuliatorius turi būti šalinamas atskirai nuo buitinių atliekų. Šalinkite -≽ šią įrangą pagal vietos teisės aktus ir reikalavimus tam, kad ją galėtumėte panaudoti pakartotinai ir (ar) utilizuoti. Tai padės sutaupyti resursų ir apsaugoti žmonių sveikatą bei aplinką.

# **Trumpa informacija**

Šiame dokumente trumpai aprašytos svarbiausios MAP 5000 sistemos operacijos.

Dėl išsamios informacijos ir veikimo instrukcijų, skaitykite MAP jutiklinės klaviatūros 5000 Naudotojo vadovą.

# **Sistemos apžvalga**

Tris šviesas skleidžiantys diodai (LED) yra kairėje MAP valdymo centras korpuso pusėje:

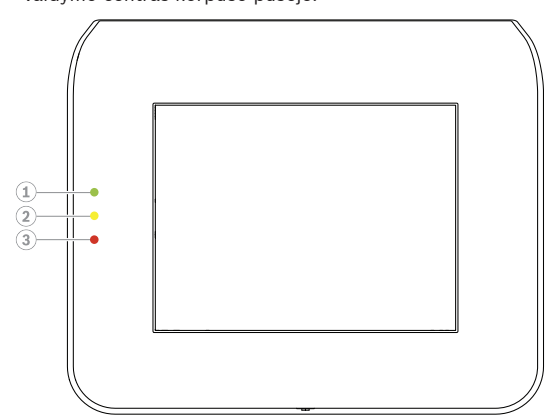

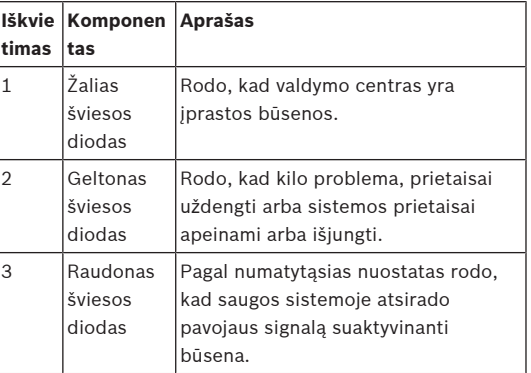

# **Naudojimas**

# **Prisijungimas**

## <span id="page-0-0"></span>**Kaip prisijungti**

- 1. Palieskite ekraną, kad būtų rodomas prisijungimo ekranas.
- 2. Slaptažodžio laukelyje įveskite savo slaptažodį. Naudotojo slaptažodis yra 3 skaitinių reikšmių naudotojo ID ir 6 skaičių slaptažodis (pvz., 005 123456).
	- ð Jei kodas tinkamas, automatiškai parodomas **pagrindinis meniu**.

## **Netinkamas kodas**

Jei kodas netinkamas, automatiškai rodomas klaidos pranešimas.

4 Norėdami išvalyti slaptažodžio lauką, spustelėkite प्ती

Jei neteisingas slaptažodis bus įvestas dešimt kartų, valdymo centras bus užrakintas dvi minutes pagal nutylėjimą. Šias vertes gali konfigūruoti diegimą atliekantis darbuotojas per RPS, skirtą MAP.

#### **Pavojaus signalų nutildymas**

#### **Kaip nutildyti garsinį vietinio valdymo centras signalą**

- 4 Palieskite vietinio valdymo centras ekraną.
- $\Rightarrow$  Prisijungimo ekranas rodomas, o garsinis signalas vietiniame valdymo centras yra užtildytas.

#### **Kaip nutildyti visus nuotolinių prietaisų garsinius pavojaus signalus**

- 1. Prisijunkite, kad peržiūrėtumėte visus garsinius pavojaus signalus. Žr. [Kaip prisijungti](#page-0-0).
	- $\Rightarrow$  Bus iš karto parodyti pirmas ir paskutinis pavojaus signalai.

2. Norėdami užtildyti visų nuotolinių garso įrenginių

# ir valdymo centrai aliarmus, spustelėkite

 $\Rightarrow$  Visų nuotolinių garso įrenginių ir valdymo centrai aliarmai nutildomi.

## **Sričių apsaugos įjungimas**

## **Kaip atidaryti apsaugos įjungimo meniu**

4 Norėdami atidaryti **Įjungti apsaugą** meniu,

 $s$ pustelėkite  $\Box$ 

ð Pasirodys **apsaugos įjungimo** meniu su trimis meniu parinktimis.

 $\Omega$ 

## **Kaip įjungti apsaugą**

- 4 Norėdami tęsti, pasirinkite vieną iš trijų meniu parinkčių.
	- $\Rightarrow$  Rodoma sritis ir esama galimybė įjungti jos apsaugą.
	- Jei rodoma piktograma **galima** įjungti srities

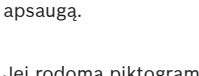

Jei rodoma piktograma, **1945** negalima įjungti srities apsaugos.

## **Kaip įjungti srities apsaugą, jei sritis parengta įjungimui.**

 $\checkmark$  Jei rodoma piktograma  $\begin{bmatrix} 0 \end{bmatrix}$ , galima jjungti srities apsaugą. Visi šios srities prietaisai yra įprastos būsenos.

1. Norėdami įjungti srities apsaugą, kuri paruošta įjungti, paspauskite norimą parinktį arba sritį.

# 2. Spustelėkite

- $\Rightarrow$  Prasidės laiko skaičiavimas atgal, rodantis, kiek laiko liko išeiti iš saugomos vietos.
- 3. Išeikite iš patalpos, kol laikas nesibaigė.
- $\Rightarrow$  Srities apsauga jjungta.

#### **Kaip paruošti sritį apsaugai įjungti**

 $\checkmark$  Jei rodoma piktograma  $\checkmark$  , negalima jiungti srities apsaugos. Srityje yra aktyvių arba netinkamai veikiančių prietaisų.

- 1. Norėdami įjungti srities apsaugą, kuri nėra paruošta įjungti, paspauskite norimą parinktį arba sritį.
- 2. Spustelėkite
- $\Rightarrow$  Bus rodomi visi aktyvūs arba netinkamai veikiantys prietaisai, kuriuos galima arba kurių negalima apeiti.
- 3. Išspręskite problemas dėl nurodytų prietaisų, kad pasirengtumėte įjungti srities apsaugą.

## **Kaip priverstinai įjungti apsaugą**

Jei norite jiungti srities apsauga be nurodytu prietaisų ir jei laikomasi visų išankstinių sąlygų,

#### paspauskite **Priverstinis apsaugos įjungimas**.

### **Sričių apsaugos išjungimas**

# **Kaip atidaryti apsaugos išjungimo meniu**

4 Norėdami atidaryti **Išjungti apsaugą** meniu,

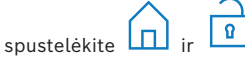

ð Pasirodys **apsaugos išjungimo** meniu su trimis meniu parinktimis.

## **Kaip išjungti apsaugą**

- 1. Norėdami tęsti, pasirinkite vieną iš trijų meniu parinkčių.
	- $\Rightarrow$  Rodoma sritis ir jos esama apsaugos įjungimo būsena. Srities apsauga įjungta ir gali būti išjungta, jeigu rodoma piktograma

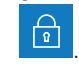

2. Norėdami išjungti srities apsaugą, paspauskite norimą parinktį arba sritį.

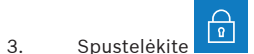

 $\Rightarrow$  Srities apsauga išjungta.

#### **Srities būsenos peržiūra**

#### **Kaip atidaryti būsenos meniu**

1. Norėdami atidaryti **Būsenos** meniu, spustelėkite

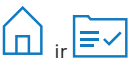

2. Pasirodys **būsenos** meniu su keturiomis meniu parinktimis.

## **Kaip peržiūrėti srities būseną**

- 1. Paspauskite **Žiūrėti srities būseną**.
	- $\Rightarrow$  Rodomas visų sričių sąrašas ir jų būsenos.

 Simbolis rodo, kad yra srityje rodoma išsami informacija. Taip pat galite ieškoti sričių pagal pavadinimą arba filtruoti sritis pagal jų apsaugos įjungimo arba išjungimo būseną.

2. Norėdami peržiūrėti srities būsenos išsamią

 $\boxed{\Omega}$ 

 $\Rightarrow$  Bus rodoma išsami informacija apie srities būseną.

#### **Apėjimas**

#### **Kaip atidaryti būsenos meniu**

1. Norėdami atidaryti **Būsenos** meniu, spustelėkite

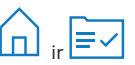

2. Pasirodys **būsenos** meniu su keturiomis meniu parinktimis.

#### **Kaip apeiti prietaisą arba atšaukti jo apėjimą**

- 1. Paspauskite **Apeiti/atšauk. prietaiso apėjimą** .  $\Rightarrow$  Bus rodomas visų prietaisų, kurie gali būti apeinami arba neapeinami, sąrašas. Taip pat galite ieškoti prietaisų pagal pavadinimą arba filtruoti prietaisus pagal jų netinkamo
- veikimo arba apėjimo būseną. 2. Jei norite pakeisti prietaiso būseną, paspauskite

prietaiso mygtuką.

ð Piktograma rodo, kad įrenginys nėra

 $\rightarrow$ 

apeinamas. Piktograma ir geltonas LED valdymo centras rodo, kad įrenginys yra apeinamas.

#### **Atsijungimas**

#### **Kaip atsijungti**

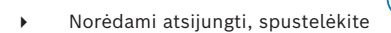

#### **Sutrikimų šalinimas**

Iškilus problemoms arba sistemai nenumatytai veikiant kreipkitės į savo montuotoją.

Dėl išsamios informacijos ir veikimo instrukcijų, skaitykite MAP jutiklinės klaviatūros 5000 Naudotojo vadovą.

Nuskaitykite QR kodą, kad atsisiųstumėte Naudotojo vadovą.

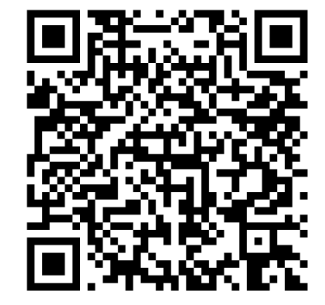

**MAP touch keypad 5000**

IUI‑MAP0001‑3

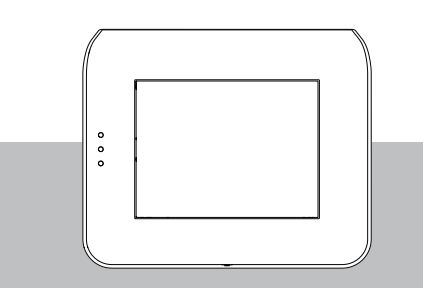

**ROSCH** 

Trumpas naudotojo vadovas

#### **Bosch Security Systems B.V.**

Torenallee 49 5617 BA Eindhoven Netherlands

**www.boschsecurity.com**

© Bosch Security Systems B.V., 2023

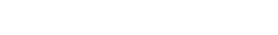

**Building solutions for a better life.**